## **Хоол бүртгэлийн системийн тухай**

# **Цэцэрлэг, сургууль, дотуур байрны хоолны бүртгэл, үйлчилгээний нэгдсэн мэдээллийн сан бүхий цахим систем**

- Үдийн хоол хөтөлбөрт хамрагдсан хүүхдийн тоо
- Хоол бүртгэл
- Хоолны шим тэжээлийн хэмжээ харах, тооцоолох
- Хоолны цэс хуваарь үүсгэх, хянах
- Түүхийн эд материалын бүртгэл хөтлөх
- Стандарт өртгөөр шаардлагатай ТЭМ тооцох
- Тайлан мэдээг нэгтгэн боловсруулах
- Эцэг эх асран хамгаалагчид үдийн хоол олголт болон хоолны зураг харуулах гэсэн үйл ажиллагааг удирдана.

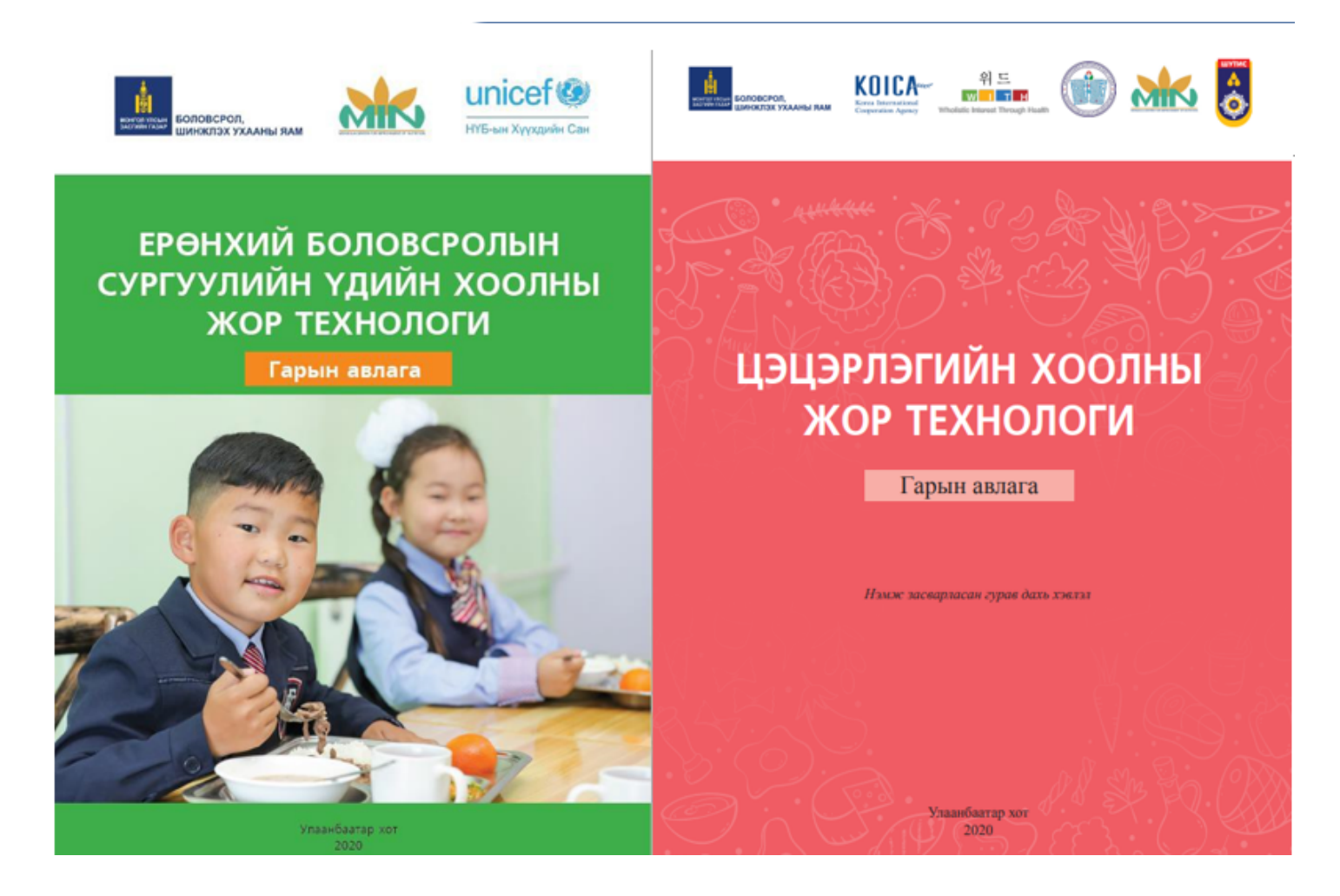

Хоолны жор технологийн гарын авлагад үндэслэн уг системийг хөгжүүлсэн.

**Процессын зураглал**

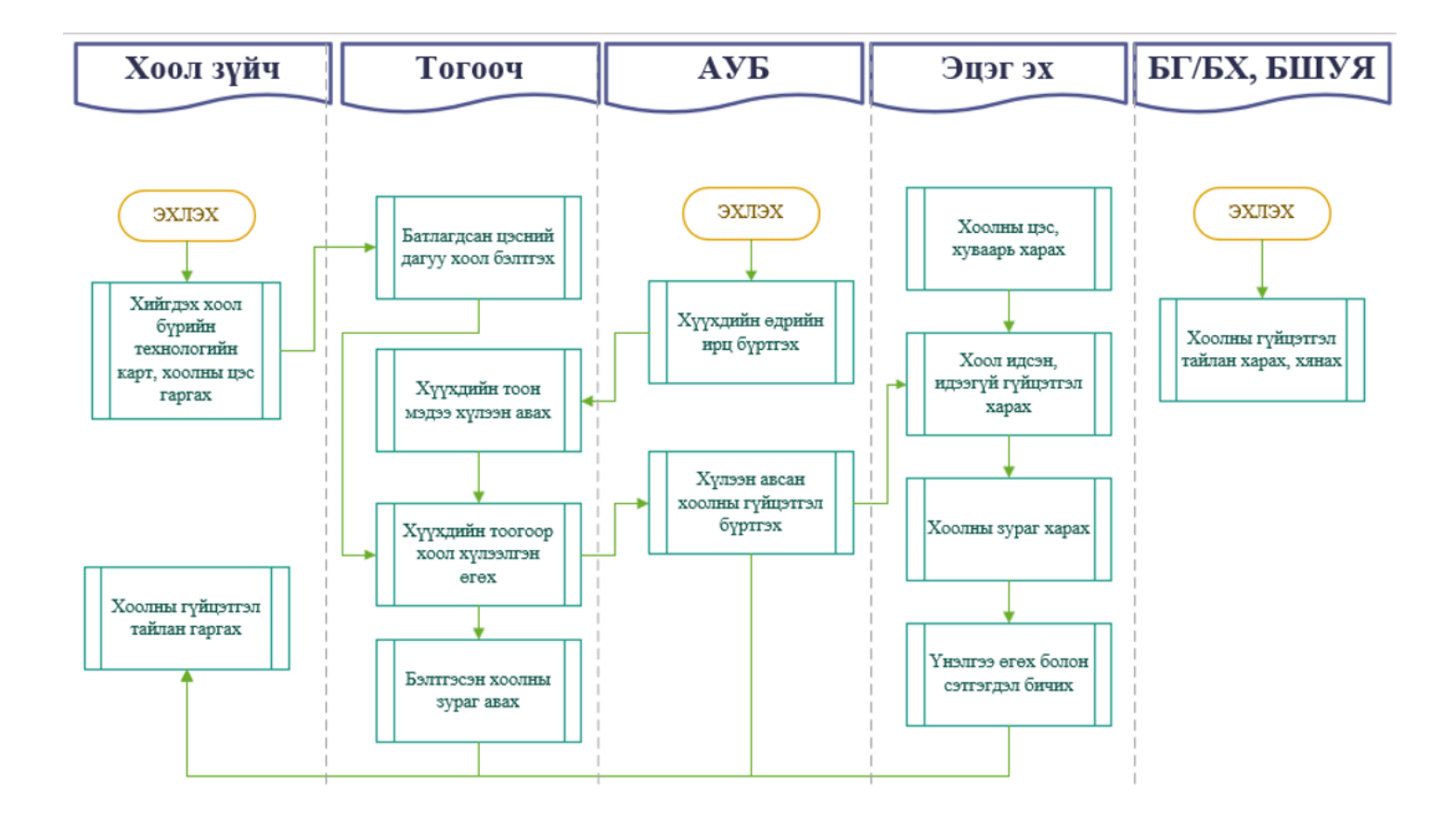

"ХООЛ ЗҮЙЧ" системд гүйцэтгэл оруулах зааварчилгаа.

1. [www.esis.edu.mn](http://www.esis.edu.mn) дурын браузер ашиглан хандаж "Хоол бүртгэл" цэсээр нэвтэрнэ.

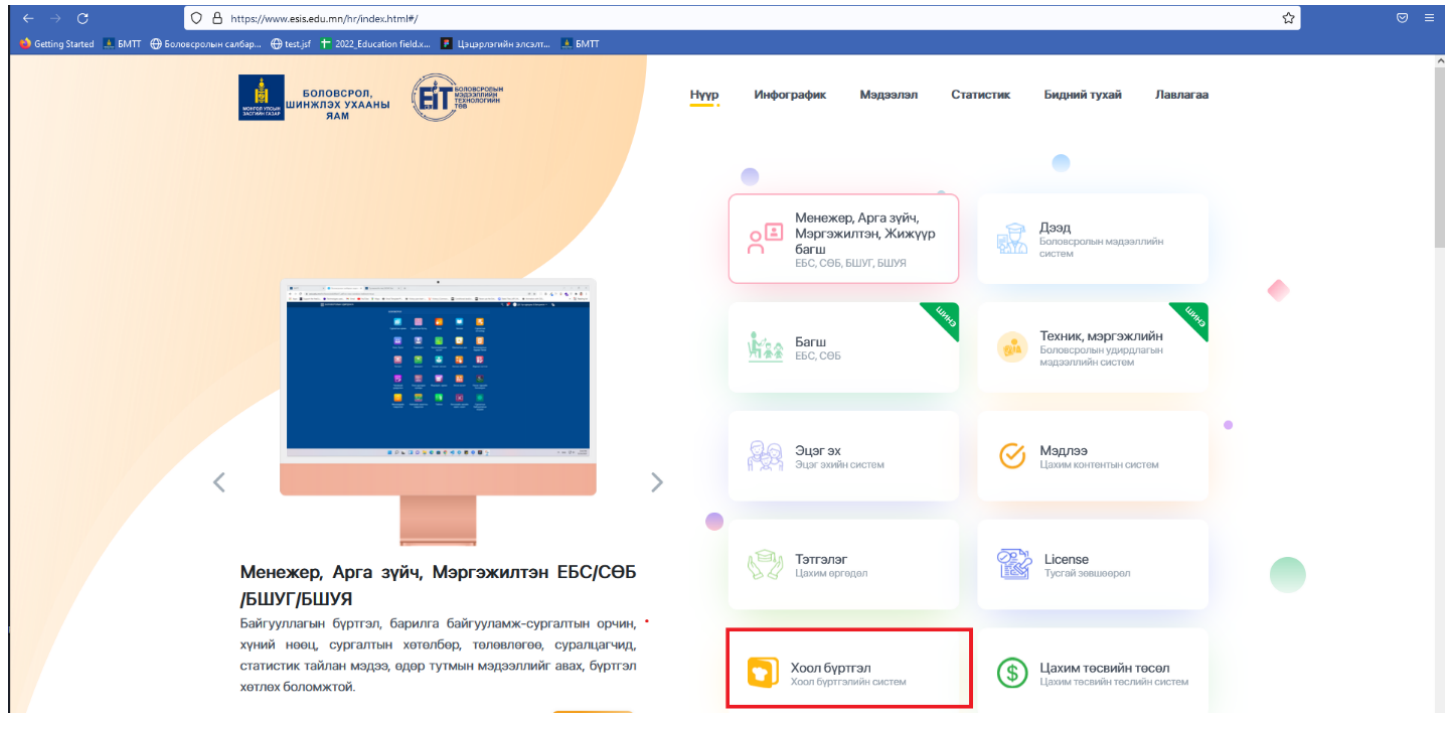

2. Системд өөрийн хэрэглэгчийн эрх, нууц үгийг оруулна.

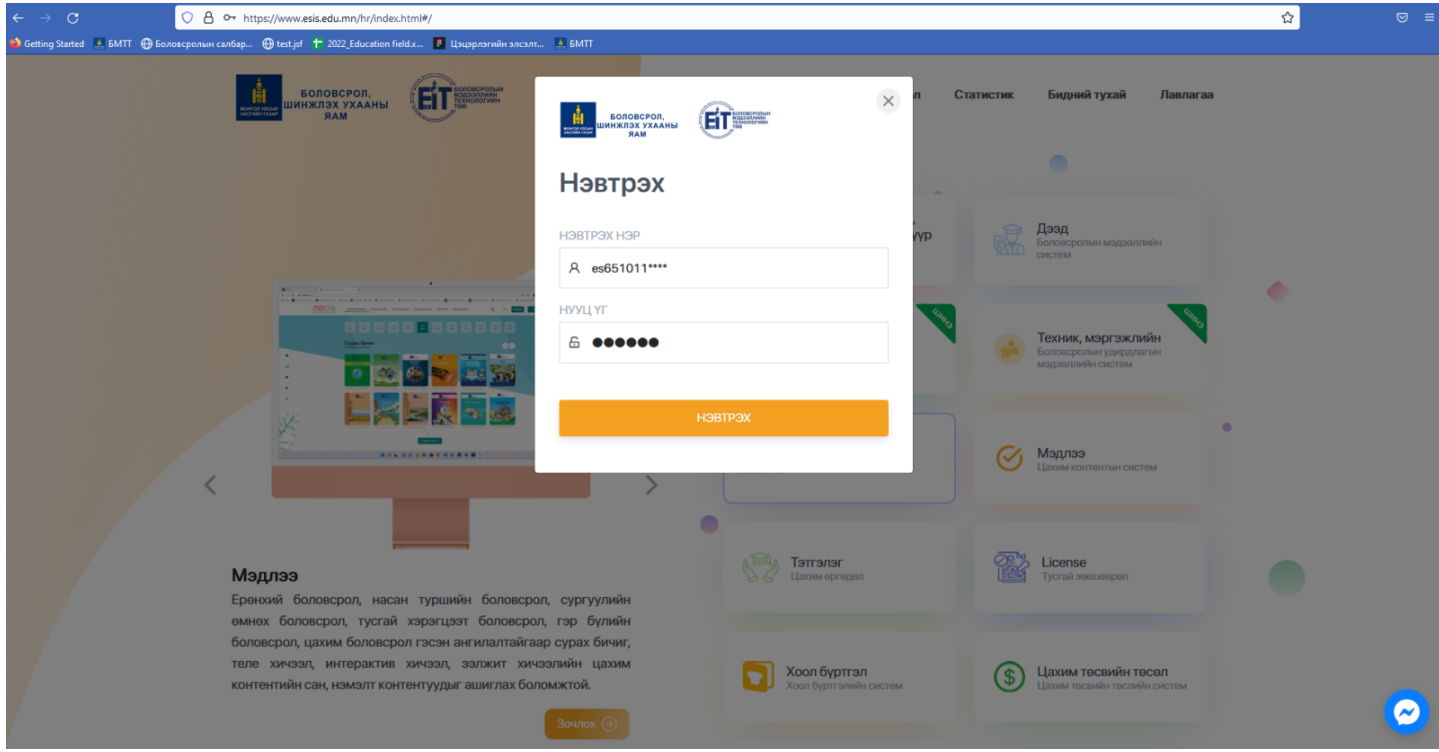

3. Тухайн талбарт нэвтэрч хоол зүйч өдрийн болон 7 хоногийн хоолны хуваарь оруулна.

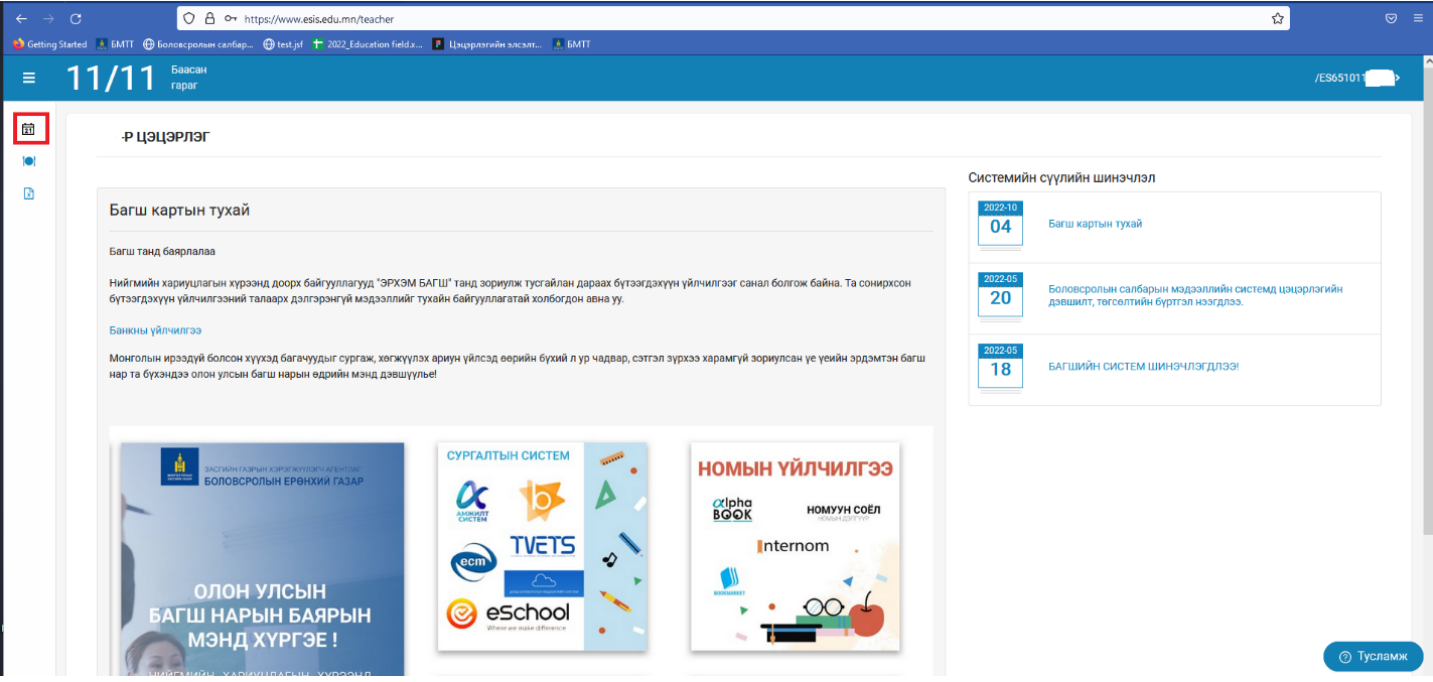

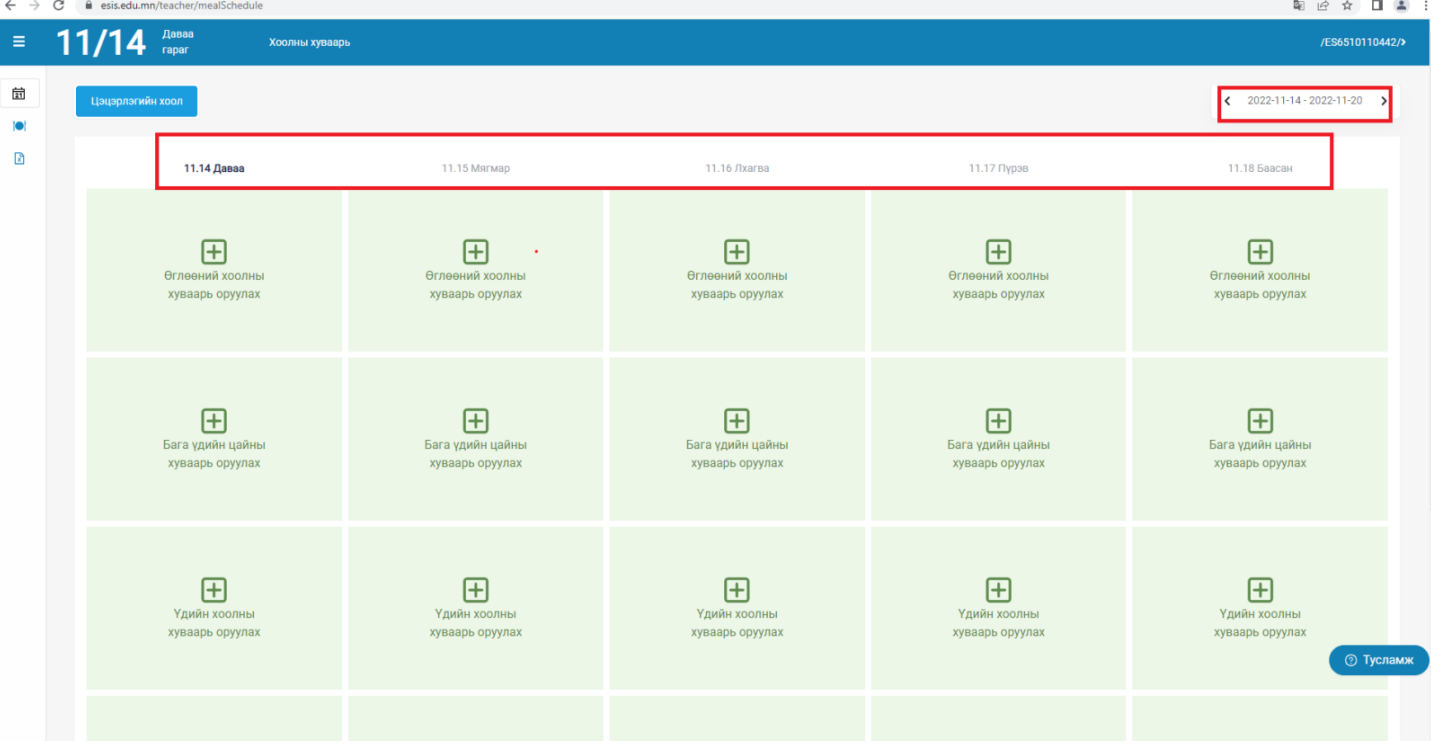

4. Хоол зүйч "Хоолны хуваарь" цэсээр дамжин системд орсон хоолноос сонголт хийж тухайн өдрийн болон долоо хоногийн хуваарь оруулах ба "Бэлэн бүтээгдэхүүн" цэсээр дамжин тухайн хоолны шимт бодисын мэдээлэл харах боломжтой.

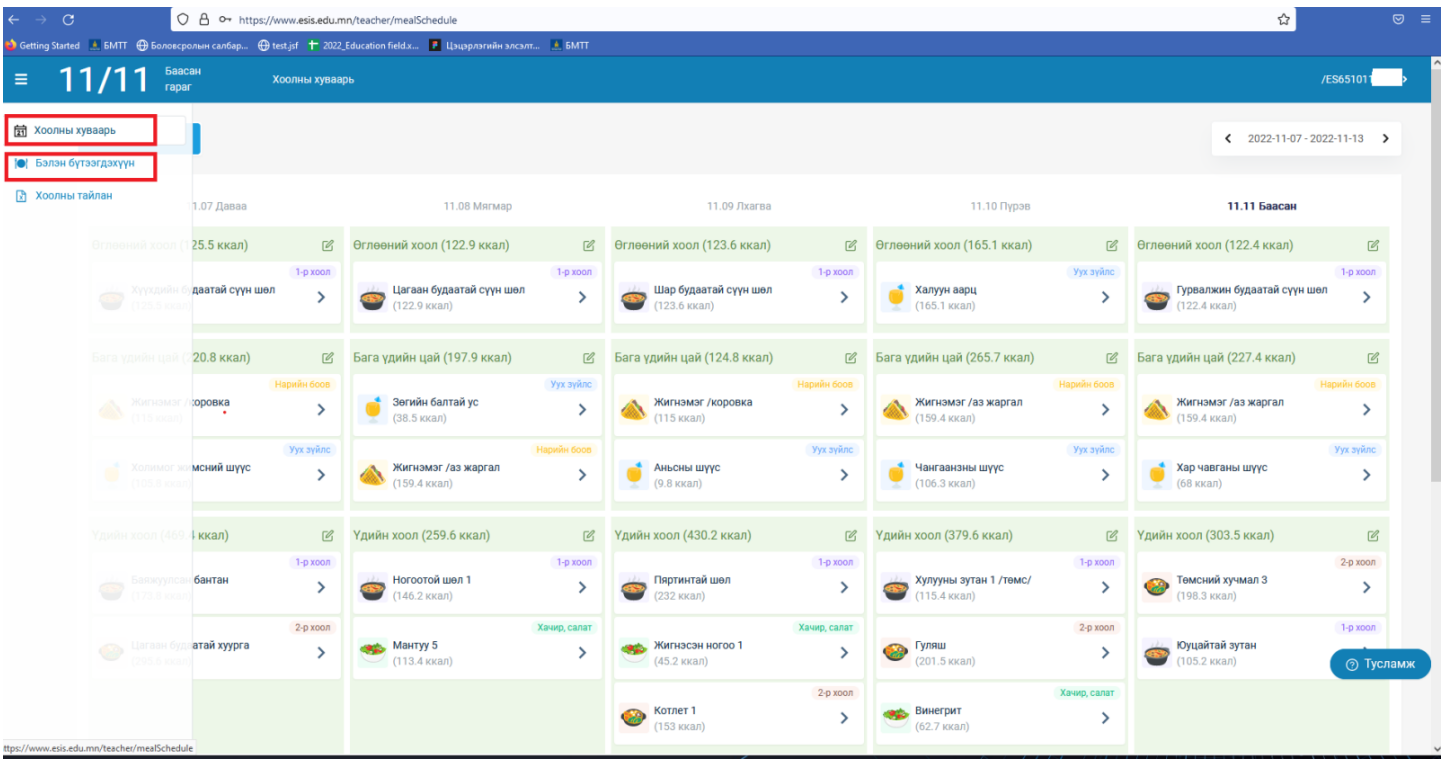

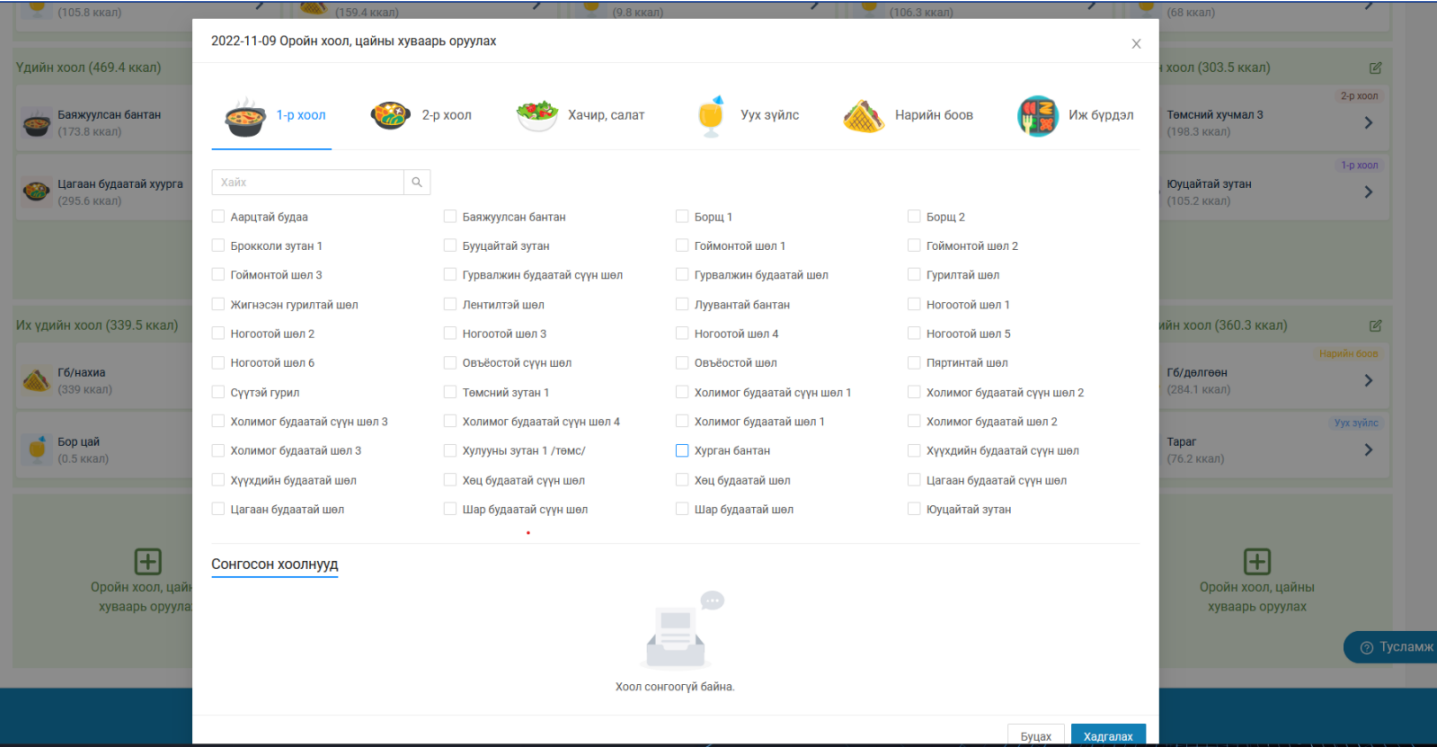

5. СӨБ-ийн хоол зүйч нар тухайн долоо хоногийн хоолны хуваарь оруулахдаа Өглөөний хоол, Бага үдийн цай, Үдийн хоол, Их үдийн хоол, Оройн хоолны хуваарийг заавал оруулах шаардлагатай ба хэрэв аль нэг хуваарь оруулаагүй тохиолдолд нэгжийн хяналтын тайланд тухайн өдрийн хоолны хуваарь "БҮРТГЭЭГҮЙ" төлөвтэй харагдана.

## **"ТОГООЧ" гүйцэтгэл оруулах зааварчилгаа:**

ESIS гар утасны аппликейшн татан авч "Үдийн Хоол" цэсээр өөрийн хэрэглэгчийн эрхээр нэвтрэх ба тогооч хүүхдийн хоол идсэн, идээгүй гүйцэтгэл бүртгэх мөн тухайн өдрийн хоолны зургийг авч өдрийн болон тухайн долоо хоногийн гүйцэтгэл бүртгэнэ.

1. Үдийн хоол цэсээр нэвтэрнэ.

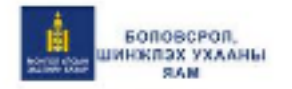

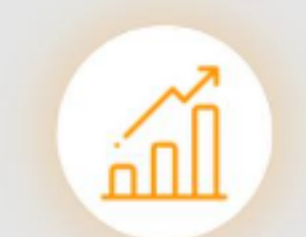

САЛБАРЫН ТООН ҮЗҮҮЛЭЛТ

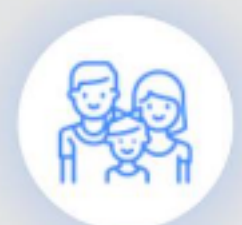

эцэг эхийн модуль

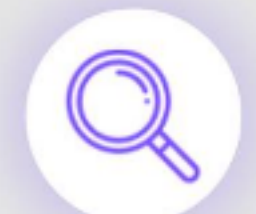

БОЛОВСРОЛЫН БАРИМТ БИЧГИЙН ЛАВЛАГАА

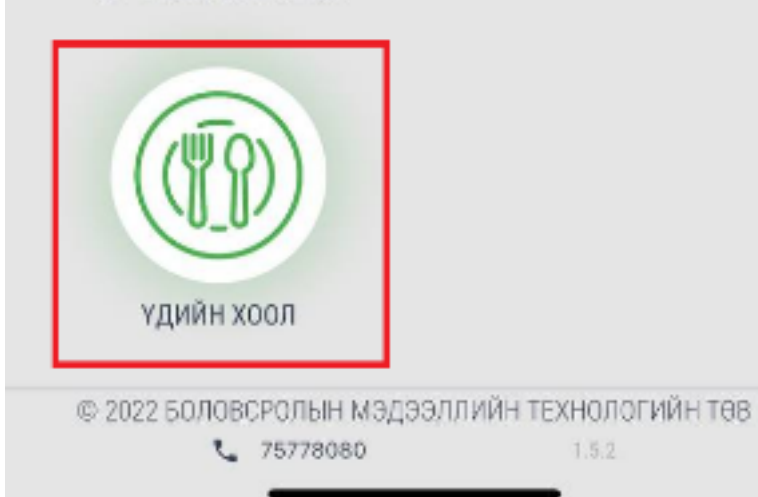

2. Хэрэглэгчийн эрхээр нэвтэрнэ.

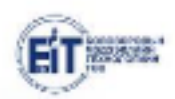

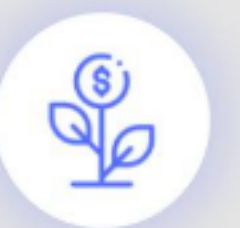

төсвийн хөрөнгө ОРУУЛАЛТУУД

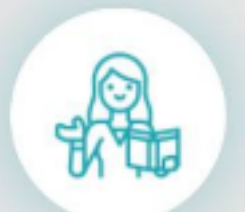

БАГШИЙН МОДУЛЬ

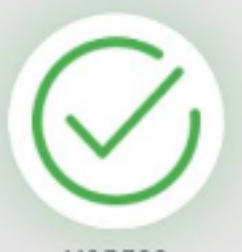

мэдлээ

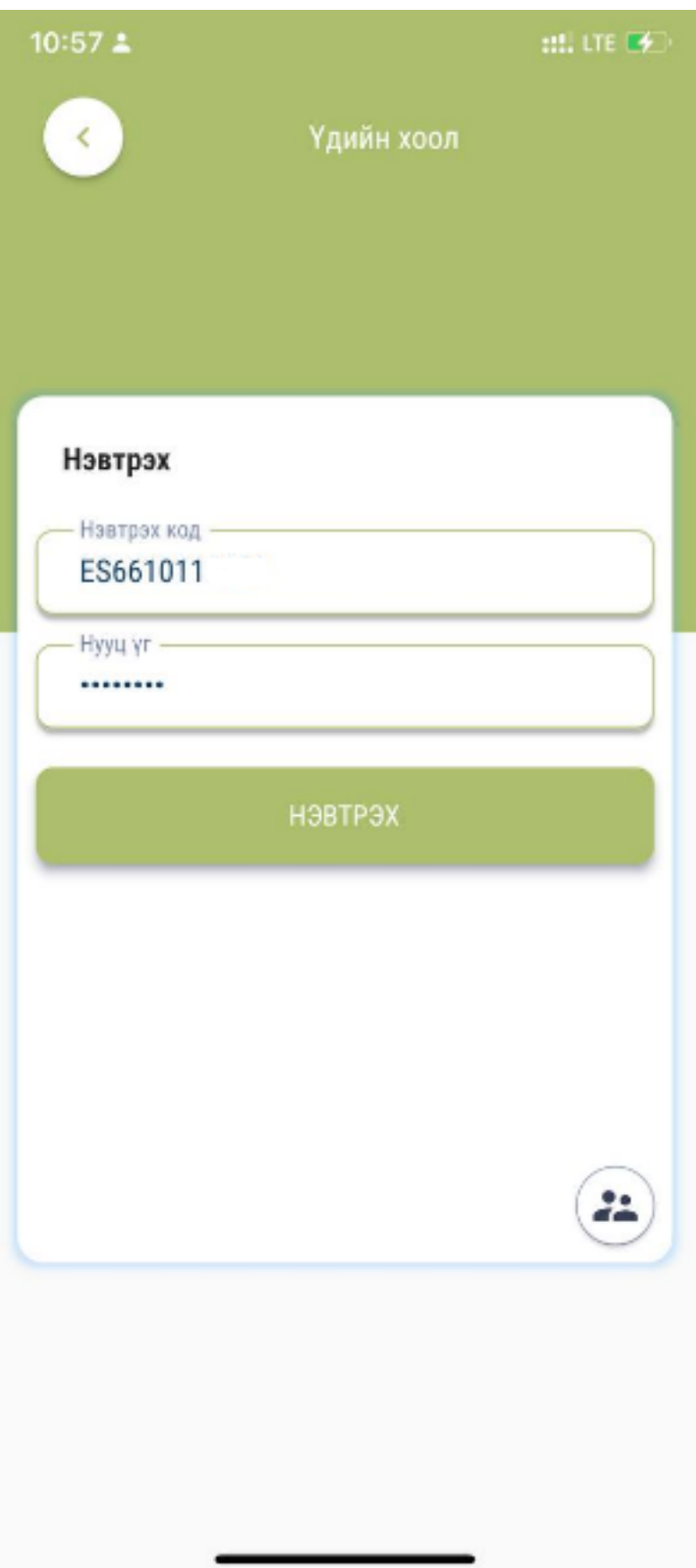

3. Тухайн өдөр болон долоо хоногийн гүйцэтгэл бүртгэнэ.

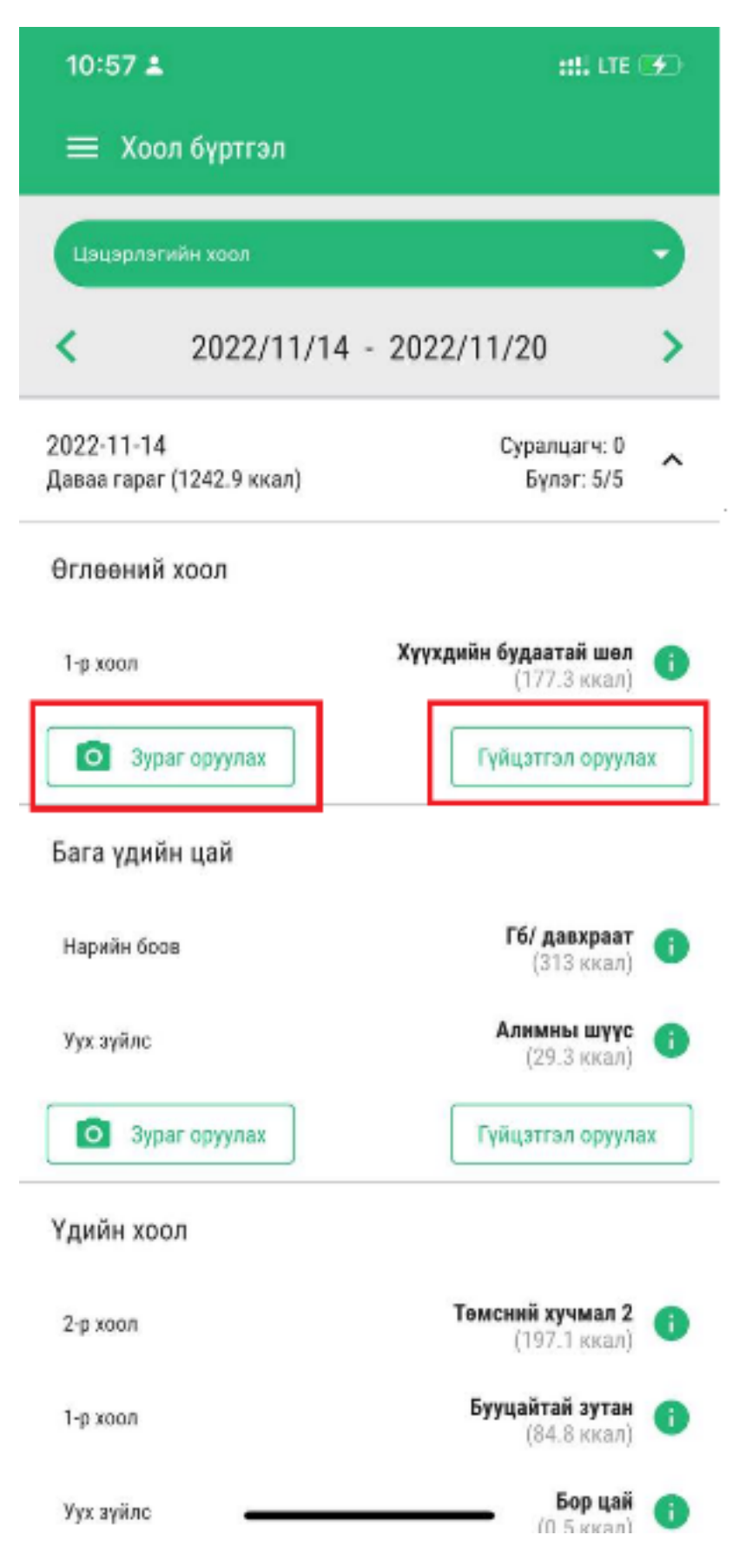

4. Хоолны зураг оруулахдаа тухайн хоолны зураг дарах эсвэл зургийн цомгоос сонгож оруулах боломжтой.

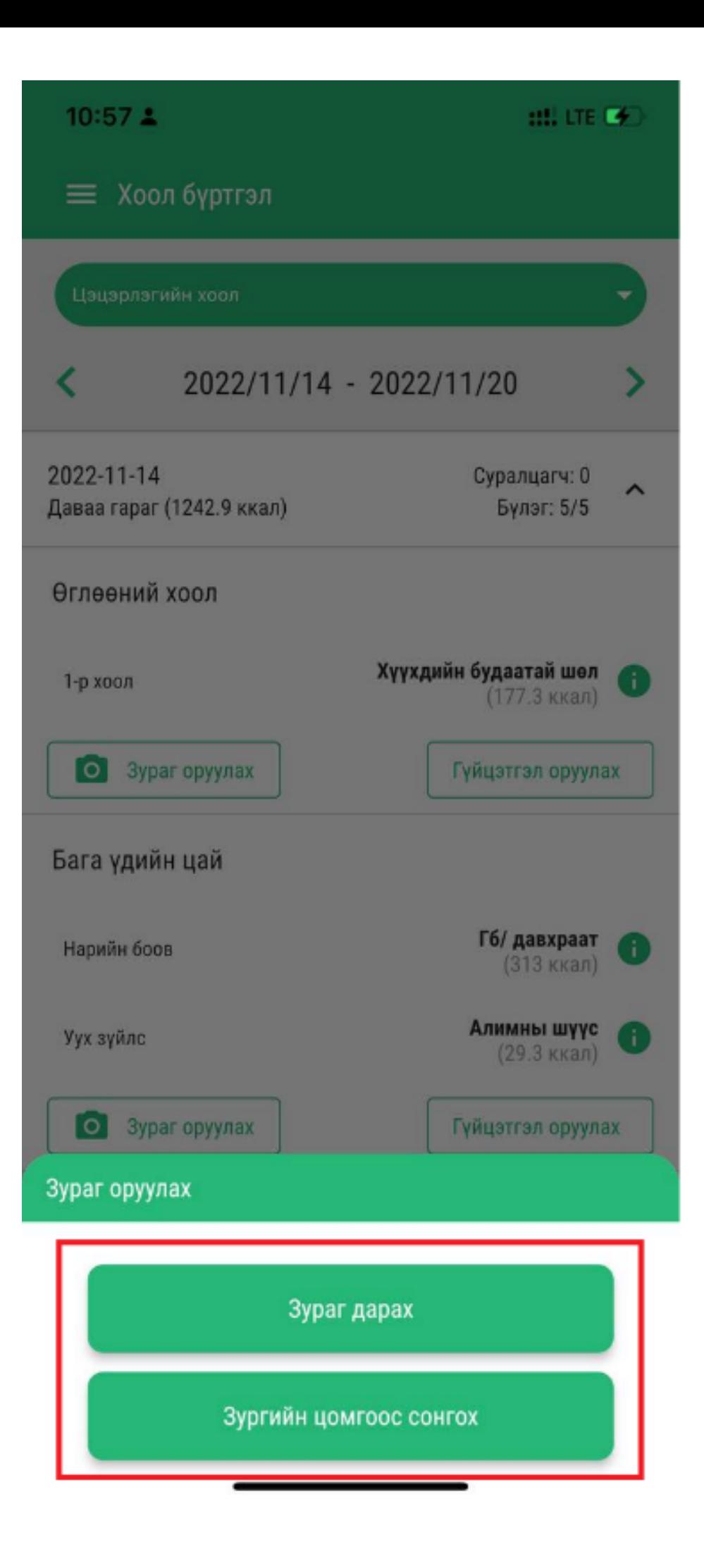

#### **БШУЯ-ны мэргэжилтний үйл ажиллагаа**

#### **БШУЯ-ны мэргэжилтний хоол үйлдвэрлэлийн систем нь дараах 2 цэснээс бүрдэнэ**

1. Хоол үйлдвэрлэл /БСУГ-н харъяа сургууль,цэцэрлэгийн үдийн хоолонд хамрагдах суралцагчдын тоо, хамрагдсан суралцагчдын тоо, хамрагдалтын хувь, үнэлгээний дундажийг харна/

2. Хоолны тайлан /Сургууль, дүүргээр хугацаагаар шүүж өдрүүдийн хоолны хяналтын хуудсыг харна/

Хоол үйлдвэрлэлийн модуль эь дараах байдлаар харагдана.

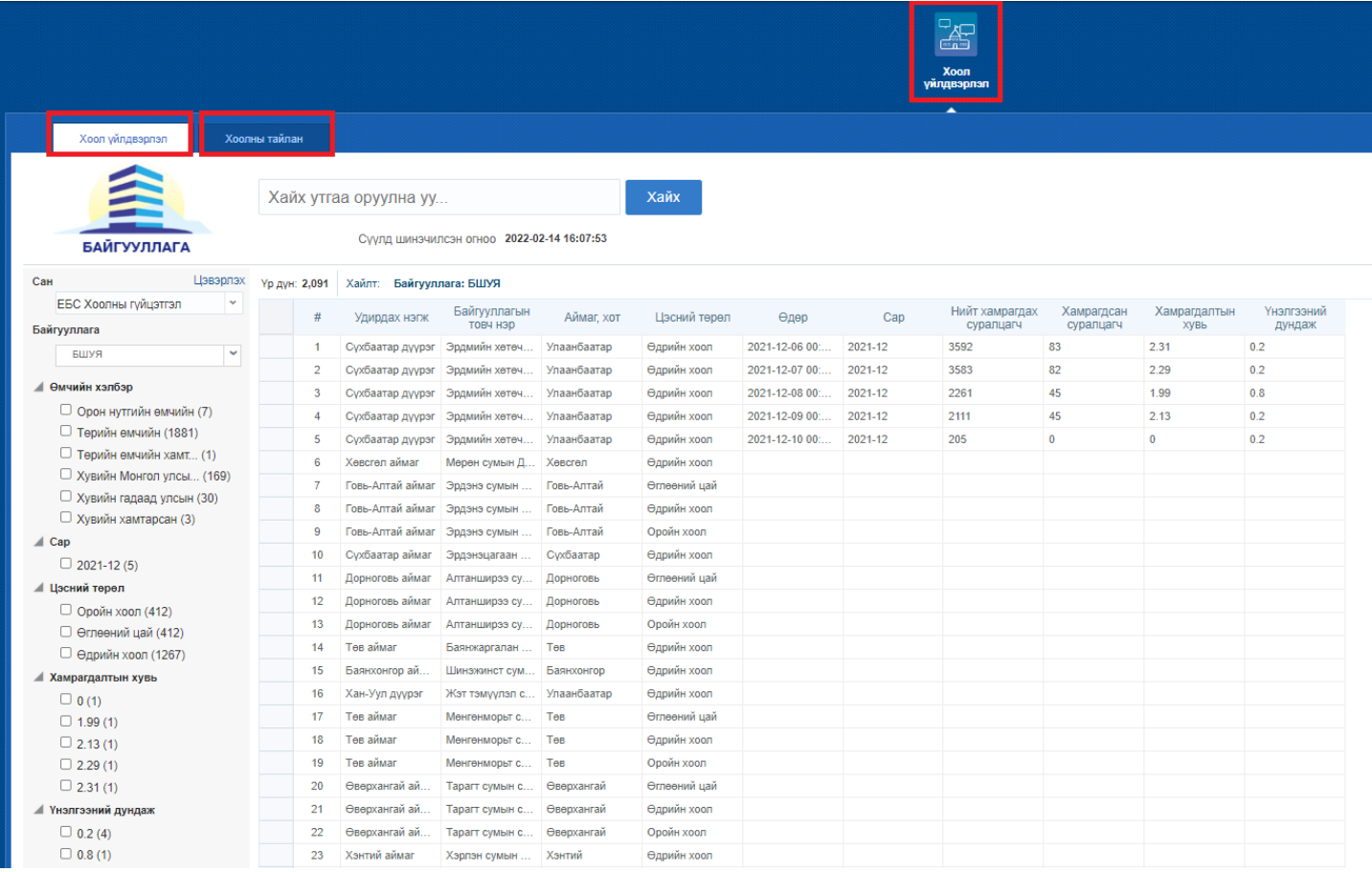

 1. Хоол үйлдвэрлэл /БСУГ-н харъяа сургууль, цэцэрлэгийн үдийн хоолонд хамрагдах суралцагчдын тоо, хамрагдсан суралцагчдын тоо, хамрагдалтын хувь, үнэлгээний дундажийг харна/

Сан, Өмчийн хэлбэр, сар, цэсний төрөл, хамрагдалтын хувь, үнэлгээний дундаж цэснүүдээс сонгож шүүж үдийн хоолонд хамрагдах , хамрагдсан суралцагчдыг харах боломжтой.

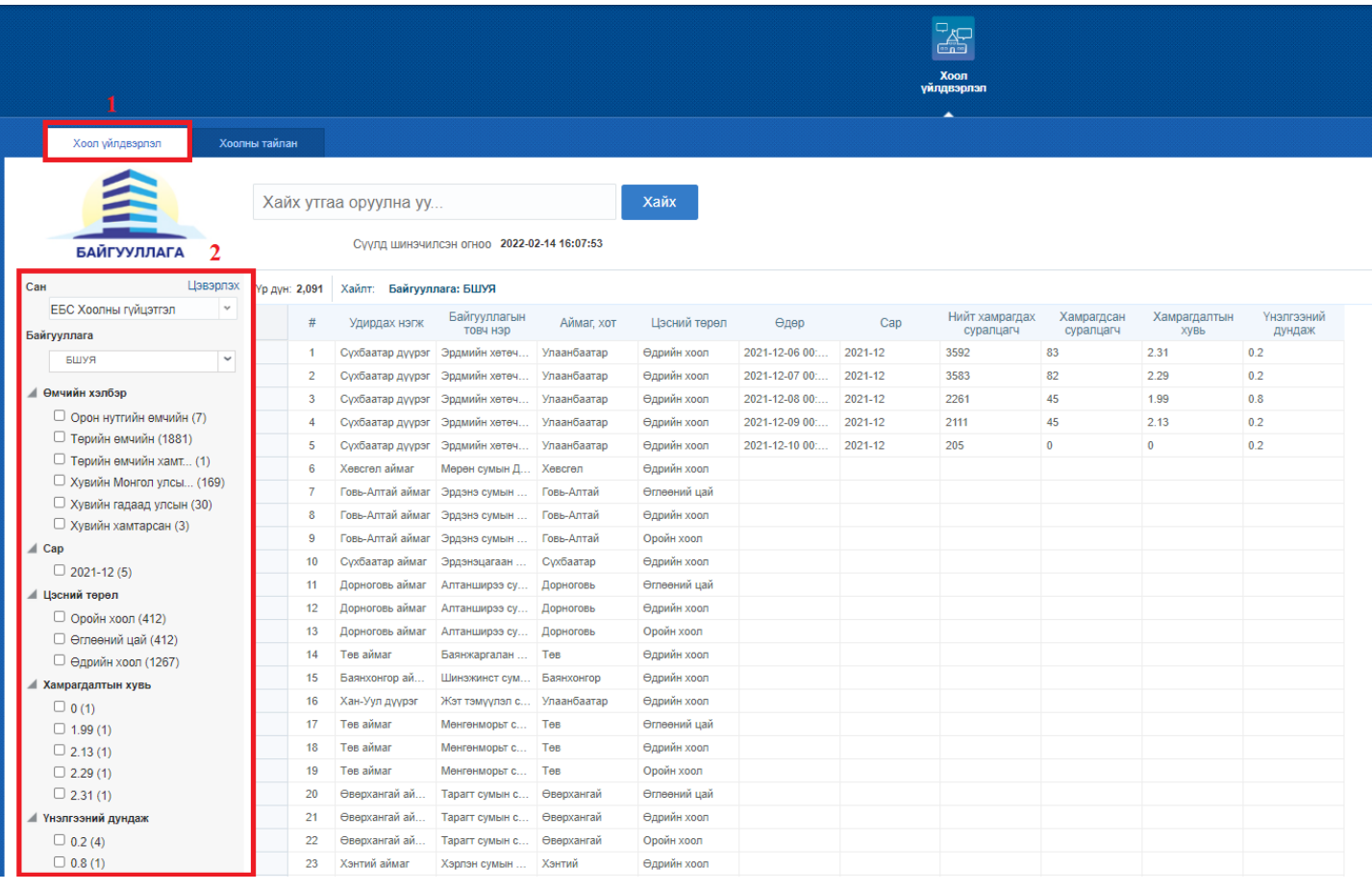

2. Хоолны тайлан /Сургууль, дүүргээр хугацаагаар шүүж өдрүүдийн хоолны хяналтын хуудсыг харна/

\* Хугацаа /Хяналтын хуудсыг 7 хоногоор тохируулах/

- \* Тайлан харах
- \* Тайлан татах үйлдлүүдийг хийнэ.

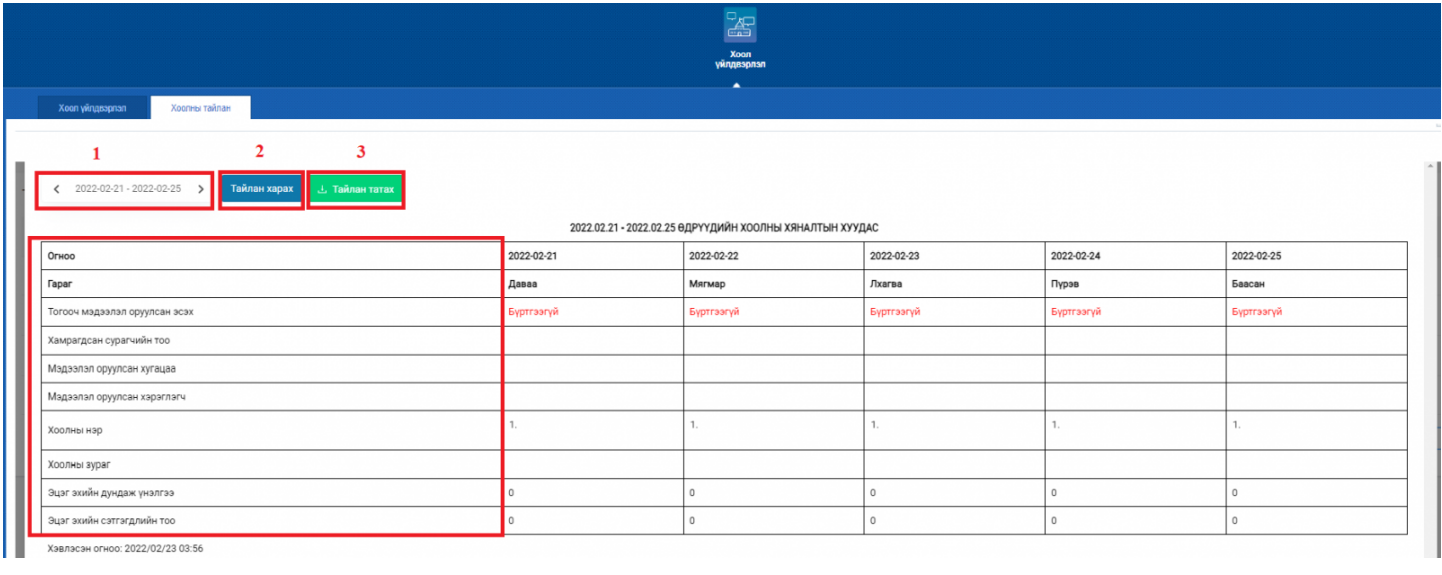